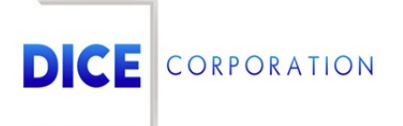

DICE Products & Technical Documentation

# Other Tab Overview

DICE Corporation | 1410 South Valley Center Drive | Bay City, MI 48706 USA | Phone: 989.891.2800 | Fax: 989.891.2801 dicecorp.com

Copyright @ 2017 DICE Corporation. All Rights Reserved

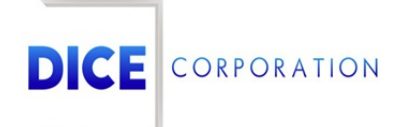

DICE Corporation Technology Park 1410 South Valley Center Drive Bay City, MI 48706

1-800-RUN DICE 989-891-2800 | International 989-891-2801 | FAX

info@dicecorp.com

Revision: 16-26bb29a30564da576ca4d4256fe62869

© 2014 by DICE Corporation. All rights reserved for use in the DICE Corporation Documentation Department. Reproduction, adaptation, or t ranslation without written permission is prohibited, except as allowed under the copyright laws. All of the t rademarks, service marks, registered t rademarks, names, products, and services mentioned in this document are the property of their respective owners, vendors, or organizations. The proprietary and confidential information in this document is subject to change without notice. DICE Corporation software, products, services, and policies are revised as needed. If the information contained in this document does not match the specific design of a DICE system or arrangement of system options, the system may contain customized programming and features, exhibit differences in functionality and appearance resulting from variations to default setup and configuration parameters, run on a different software release-upgrade or software build, or incorporate advance-release features, patches to builds, or other third- party or special-release DICE software packages. Please direct any comments or questions about this document to the DICE Corporation Documentation Department. Please direct comments and questions about DICE software systems to the appropriate department in DICE Corporation Support.

## **Table of Contents**

<span id="page-2-0"></span>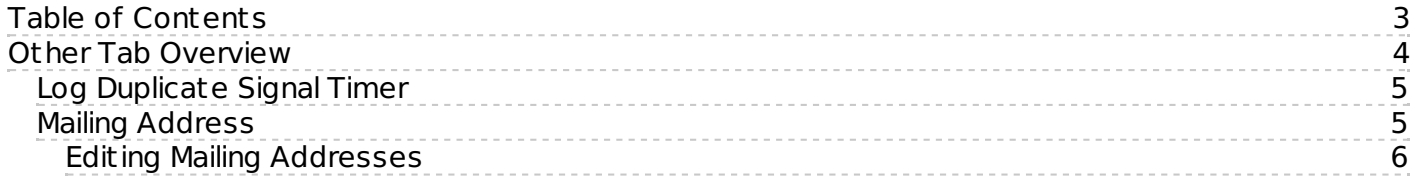

### <span id="page-3-0"></span>Other Tab Overview

The **Other** tab is used to manage miscellaneous alarm handling and notification settings on the subscriber account (Figure 1). This documentation outlines the available options and their use to users. Corresponding detailed documentation is linked throughout this document.

|              | Contacts                                                                |       |                          |           |                           | History Zones Schedules Call Lists Notify Lists |          | Notes Dealer Info          | Other                     |                      | Add-Ons Queued Changes |
|--------------|-------------------------------------------------------------------------|-------|--------------------------|-----------|---------------------------|-------------------------------------------------|----------|----------------------------|---------------------------|----------------------|------------------------|
|              | Dynamic                                                                 |       | Edit Red                 |           |                           |                                                 |          | Account Gallery            |                           |                      |                        |
| Partitioning | Fax/Email                                                               |       | <b>Event Description</b> | AM Notify |                           | False Alarm Entry                               |          | Log Duplicate Signal Timer |                           | Notify By Email Type | Mailing Address        |
|              | First Zone <sup><math>\triangleq</math></sup>                           |       | Account Number           |           |                           | Area                                            |          | Override Area              |                           | Continue Search      |                        |
|              | $\boldsymbol{\mathsf{X}}$                                               |       |                          |           | $\boldsymbol{\mathsf{X}}$ |                                                 | $\times$ |                            | $\boldsymbol{\mathsf{x}}$ |                      | $\mathsf X$            |
| 01           |                                                                         | KMN02 |                          |           |                           | 2                                               |          | ${\sf N}$                  |                           |                      | ${\sf N}$              |
| 02           |                                                                         | KMN03 |                          |           |                           | 3                                               |          | ${\sf N}$                  |                           | Y                    |                        |
|              |                                                                         |       |                          |           |                           |                                                 |          |                            |                           |                      |                        |
|              |                                                                         |       |                          |           |                           |                                                 |          |                            |                           |                      |                        |
|              | □ Copy > Reorder * Reject Change<br>+ Add / Edit mm Delete<br>d> Reload |       |                          |           |                           |                                                 |          |                            |                           |                      |                        |

(Figure 1)

Users can manage this information via the available tabs. Each tab is briefly defined below.

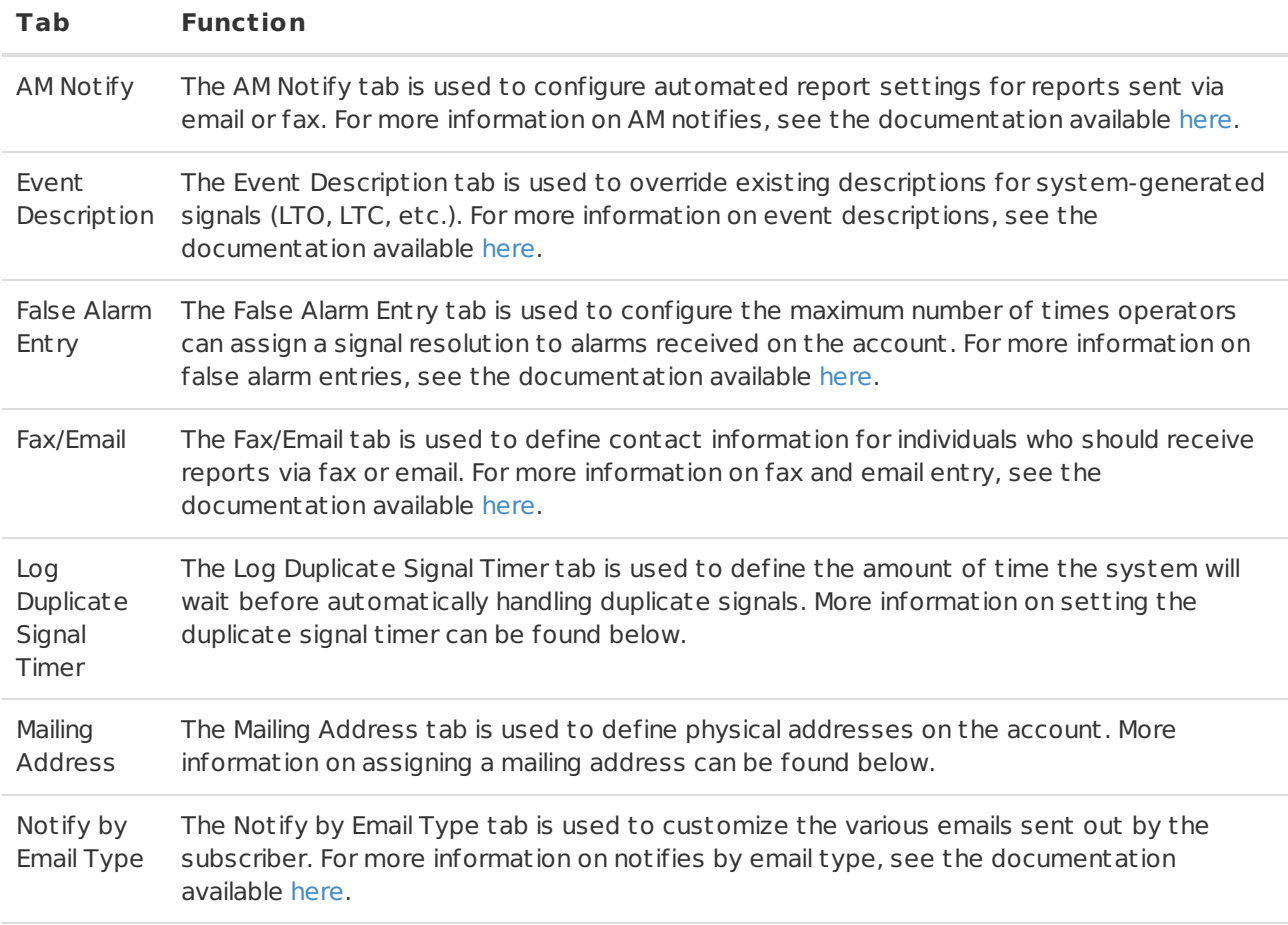

#### <span id="page-4-0"></span>Log Duplicate Signal Timer

The **Log Duplicate Signal Timer** tab is where users configure the length of time the system should wait before system handling duplicate signals (Figure 2).

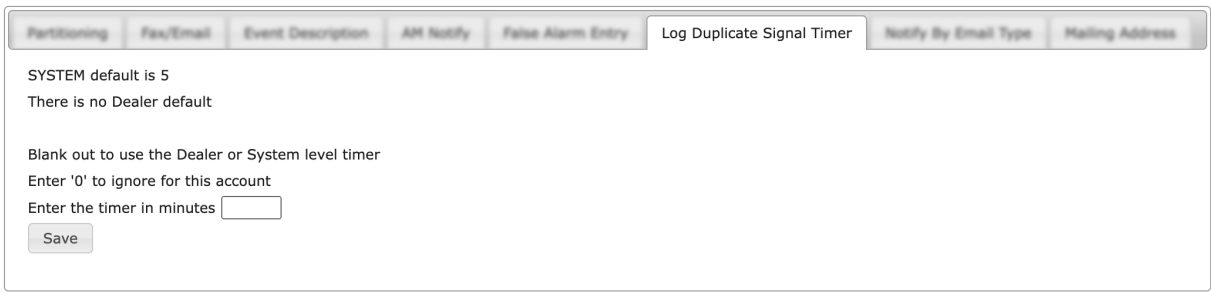

(Figure 2)

Input the number of minutes the system should wait before system handling duplicate signals into the available text field (Figure 3).

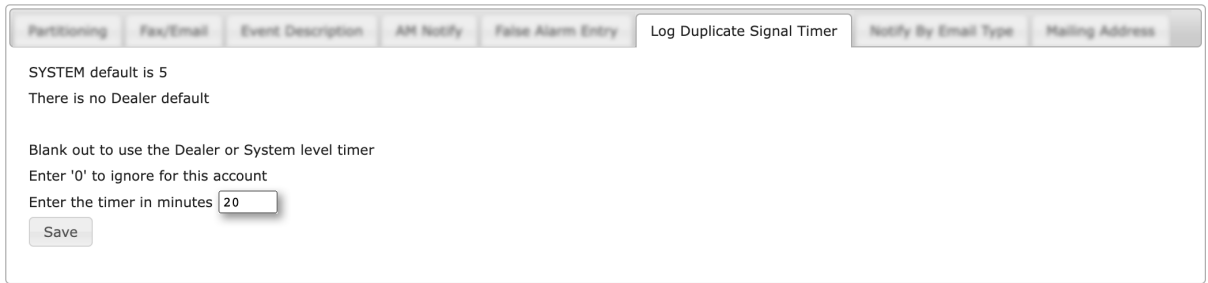

(Figure 3)

Once assigned, when the system receives the initial duplicate signal on an alarm, it will wait the defined number of minutes before handling the signal.

#### <span id="page-4-1"></span>Mailing Address

The **Mailing Address** tab is used to define additional addresses on the subscriber (Figure 4). These addresses will display on reports if the account is properly configured within CORE.

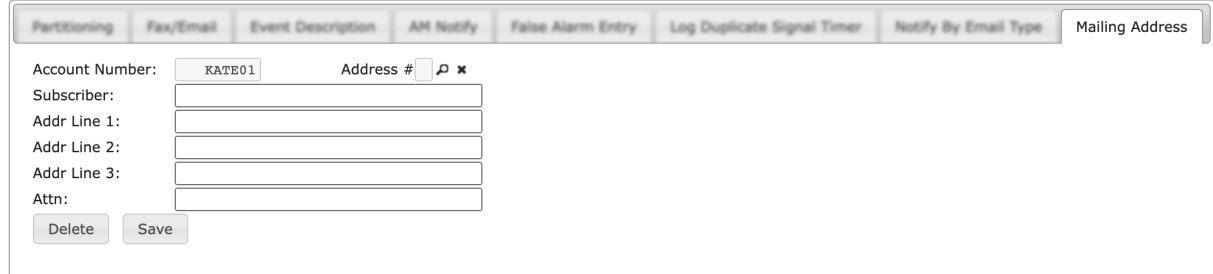

(Figure 4)

Perform the following steps to assign a mailing address to the subscriber.

- 1. Input the subscriber's name or company into the **Subscriber** field.
	- Example: Katherine James or Jiro's Sushi
- 2. Input the st reet address number and name into the **Addr Line 1** field.
- Example: 1229 East Willow St reet
- 3. If applicable, input the suite or apartment number into the **Addr Line 2** field. Example: Apartment 243
- 4. Input the city, state, and zip code into the **Addr Line 3** field. Example: Harrison MI, 48625
- 5. If applicable, input the name or department that should be included on the address into the **Attn** field.
	- Example: Margaret Beauchamp or Accounting
- 6. Select **Save** to complete adding the address to the subscriber.
- 7. Repeat the above steps as necessary to assign more mailing addresses to the account.

#### <span id="page-5-0"></span>Editing Mailing Addresses

Selecting the magnifying glass next to the **Address #** field will display the **Mail Address Lookup** dialog box (Figure 5).

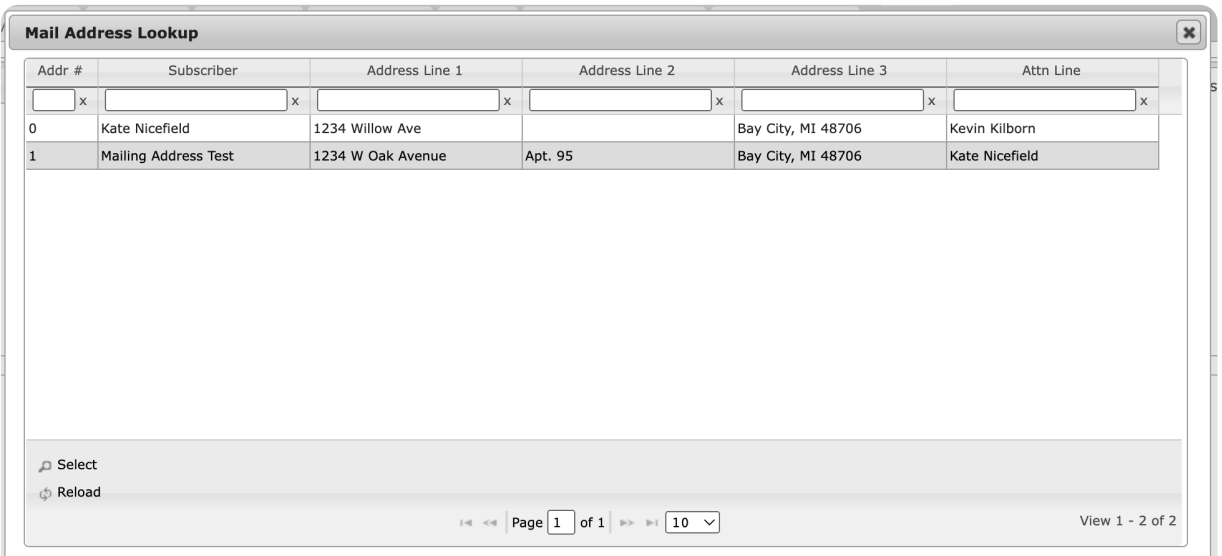

(Figure 5)

Selecting an existing address will populate the Mailing Address fields with the address's information. Users can then update the address as necessary or select the **Delete** option to remove the address from the subscriber.